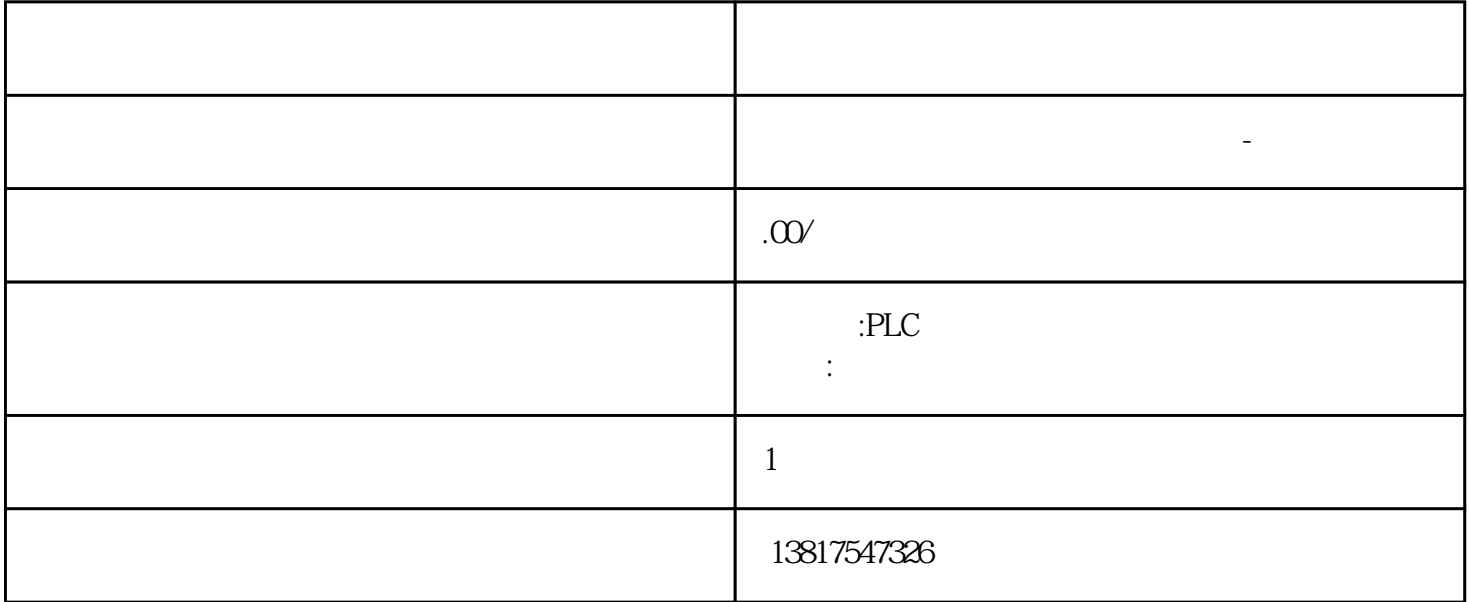

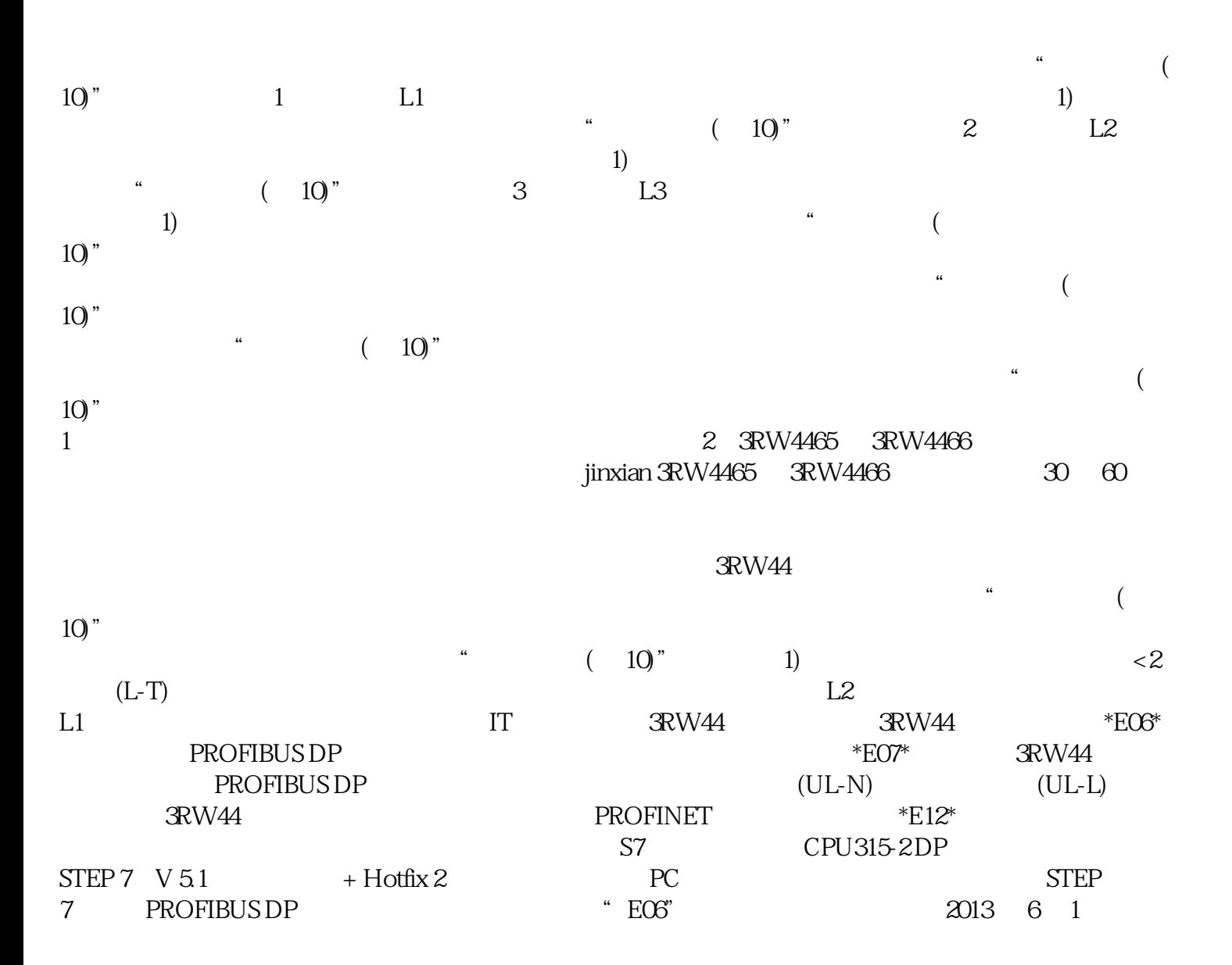

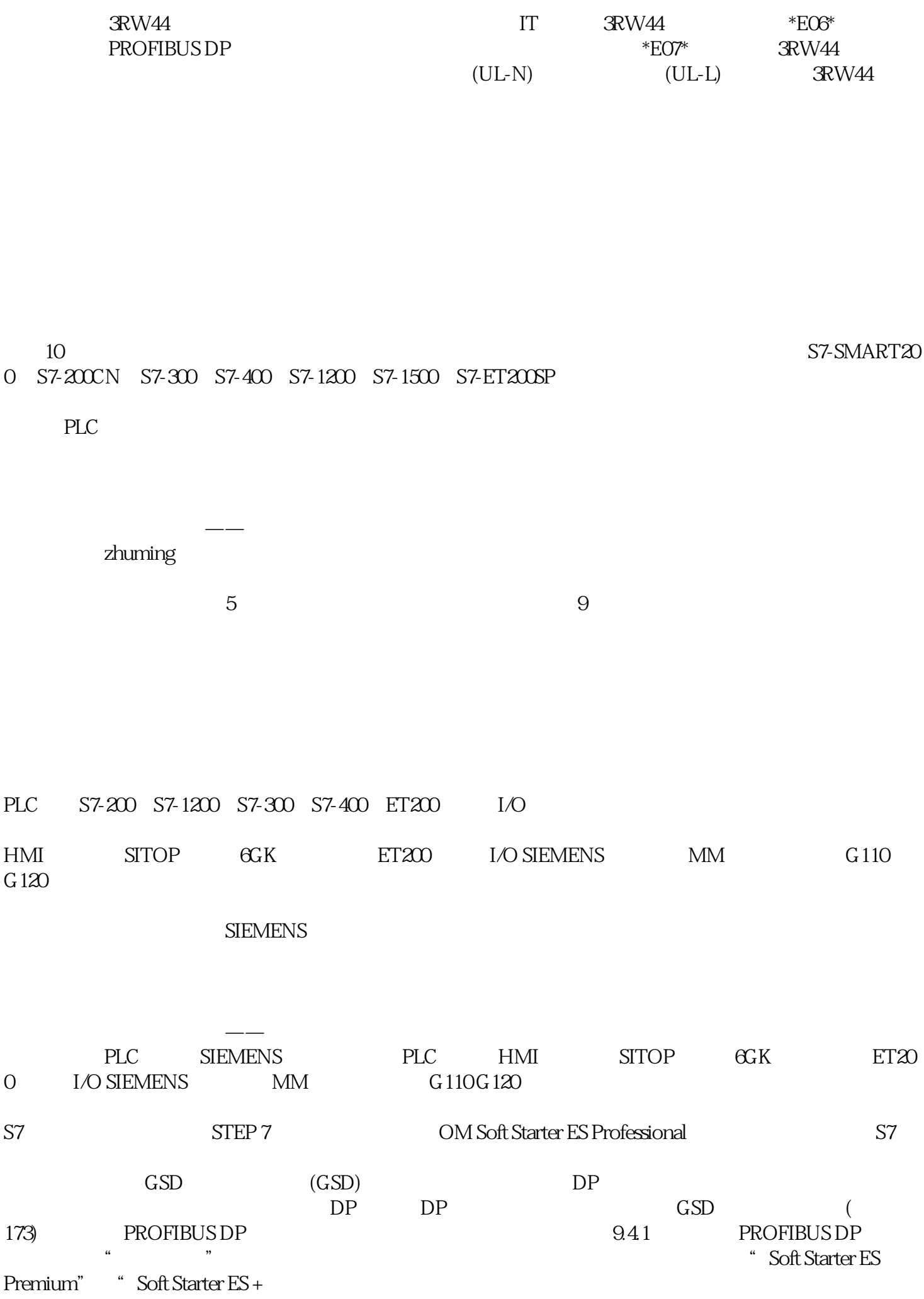

SP1" PROFIBUS DP 。如果具备"手动模式本地"功能的输入已激活,则控制优先级不会发生更改(请参见参数化输入 (页 94)一章)。软启动器预设为站地址 126(默认出厂设置)。激活 PROFIBUS DP " Soft Starter ES Premium" "Soft Starter ES Smart + SP1" 1. 3RW44  $\degree$  Soft Starter ES Professional"  $\degree$  SoftStarter ES Smart + Service Pack 1" PC 2. "Soft Starter ES Professional" "Soft Starter ES Smart + Service Pack 1" 3. - " (Switching device > Open online)  $\frac{4}{\cdot}$  " (Open online)<br>" (Local device interface) " (interface) COM " (Local device interface)  $\qquad \qquad \text{``} \qquad \text{``} \qquad \text{``$ 5.  $\bullet$  " (OK) 6.  $\bullet$  " (Device configuration) 7. " (Fieldbus interface) (OK) 11. **\*** \* \* (OK) PROFIBUS DP PROFIBUS DP 12. "BUS"LED PROFIBUS  $\,$  PROFIBUS DP (180) " " where  $P$  is the contract of the total  $\mathcal P$  ${\rm g}$ ju  $(194)$  STEP 7 STEP 7 V5.1 K5.1.20  $\bullet$   $\bullet$   $\bullet$   $\bullet$  STEP 7 不支持回读组态(目标系统 → 加载至 PG)。● 对于部件编号为 6ES7315–2AF02 或以下的版本,不支持通过 CPU 315-2 DP(采用STEP 7 中的"诊断硬件"功能)读取诊断数据通过 Soft Starter ES Professional the Soft Starter ES Premium the SIRIUS 3RW44 软启动器。PROFIBUS DP 有以下两种使用情况:● PC 或编程设备(带 PROFIBUS DP STEP 7 (OM) Soft Starter  $\text{ES}^n$  and  $\text{SIN44}$  examples  $9.54$   $\text{SIN44}$ 软启动器随附免费的诊断软件包。其中包含触摸面板的 HMI STEP 7 THE GSD PROFIBUS DP(示例)9.6.1 简介以下示例展示了如何调试 PROFIBUS DP 通信模块。● 安装和激活 PROFIBUS DP  $STEP 7$  and  $GSD$  $3$ RW44  $3$ RW49 00-0KC00  $57$  $CPU315-2DP$  STEP 7 DP  $9-1$   $V5.1+SP2$  $GSD$  STEP 7  $DP$  DP  $GSD$